colt

## **Colt Cloud UC**

User Guide – Polycom IP 650-EN

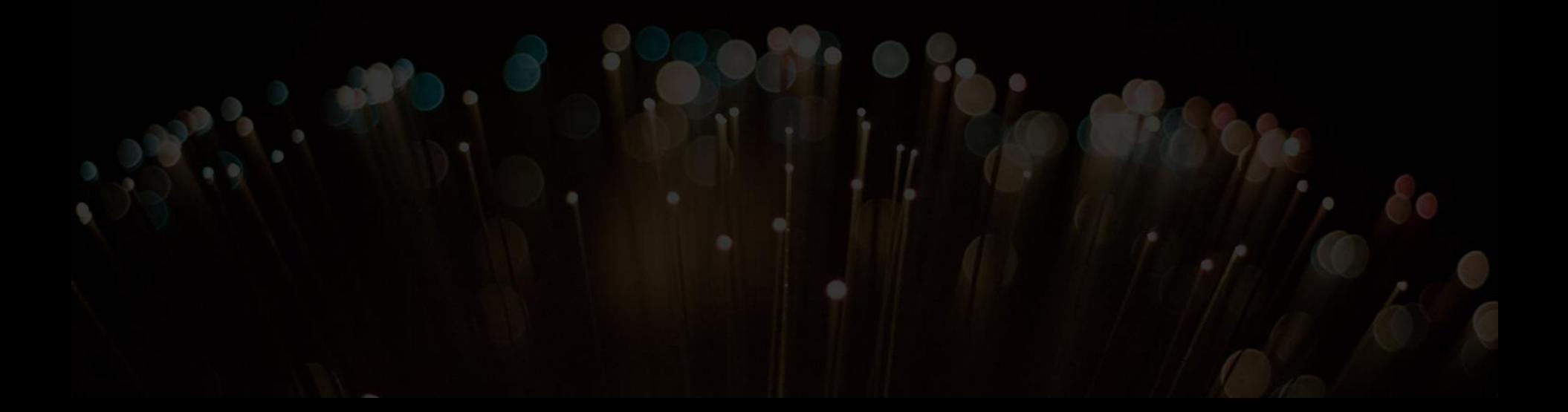

#### **Phone overview Basic telephony features**

- How to place a call
- How to answer a call
- How to terminate a call
- How to redial a number
- How to mute a call
- How to set a call on hold
- How to transfer a call

#### **Advanced telephony features**

- How to make conference calls
- How to answer a call while you are on the line
- How to make a switch between active calls

#### **Phone preferences**

- How to change the ring tone
- How to change the language
- How to adjust the volume

#### **Voicemail & call history**

- How to listen to your voicemail
- How to consult the call history
- How to clear the call history

#### **Contacts management**

- How to add a contact
- How to edit a contact
- How to assign a speed dial to a contact
- How to call one of your speed dial
- How to delete a contact
- How to search a contact

#### **Various**

- How to search a contact in corporate directory
- How to reboot your phone
- How to reset your phone

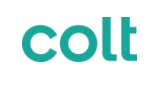

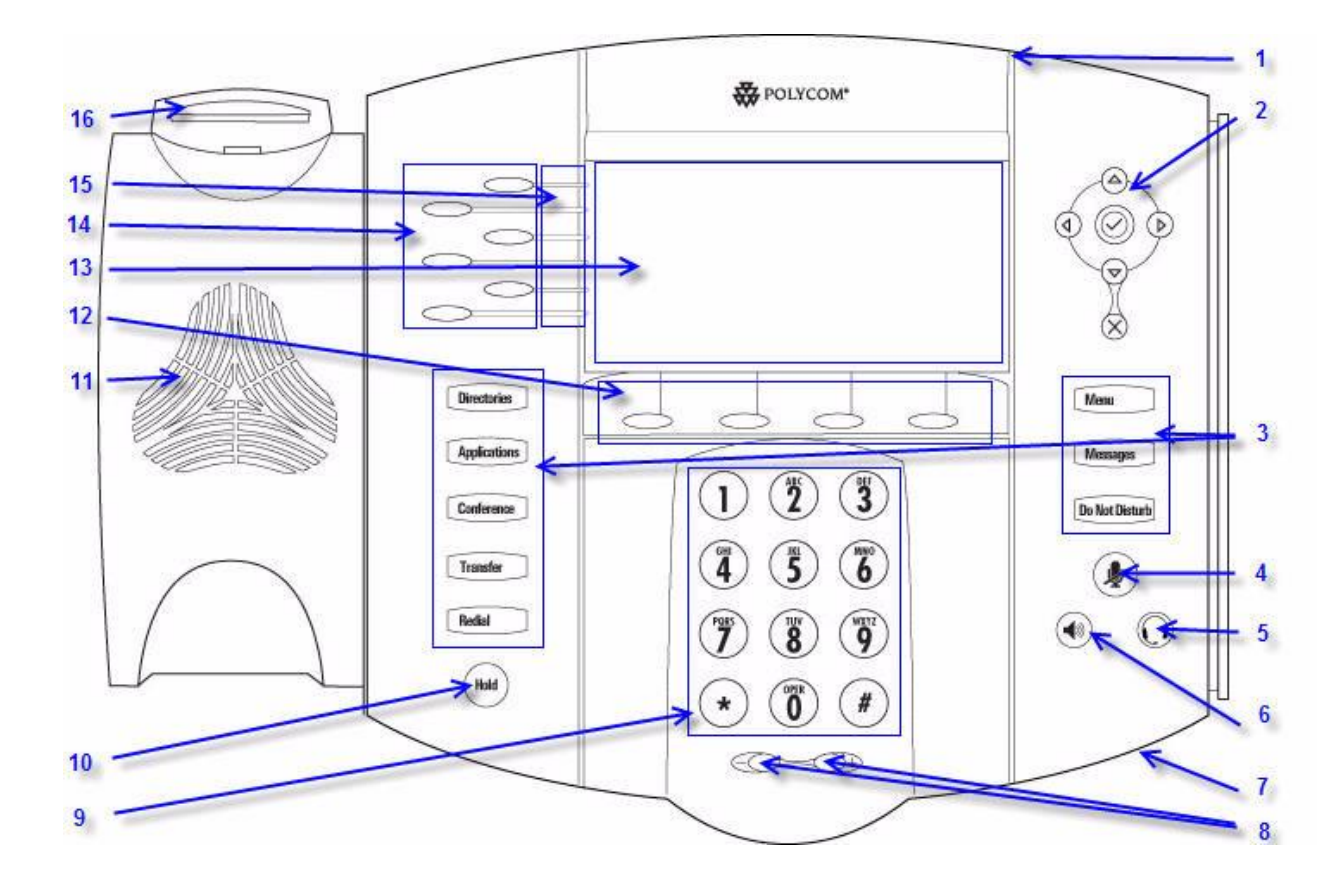

- 1 : Message waiting indicator
- 2 : Arrow keys
- 3 : Feature keys \*
- 4 : Microphone mute
- 5 : Headset
- 6 : Speaker phone
- 7 : Handsfree microphone
- 8 : Volume keys
- 9 : Dial pad
- 10 : Hold
- 11 : Speaker
- 12 : Soft Keys\*\*
- 13 : Graphic display
- 14 : Line/Speed dial key
- 15 : Line indicators
- 16 : Hook switch

\* Do Not Disturb button is not used \*\* MyStat and Buddies soft button's are not used

## **How to place a call ?**

#### Using the **handset**:

- 1. Type the number on **keypad**
- 2. Press the **Dial** button
- **3. Pick-up** the handsets

#### Using the **speaker**:

- 1. Type the number on **keypad**
- 2. Press the **Speaker** button
- 3. Press the **Dial** button
- **1. Pick-up** the handset
- **2. Type** the number
- 3. Push the **Dial** button

- 1. Press the **Speaker** button
- **2. Type** the number
	- 3. Push the **Dial** button

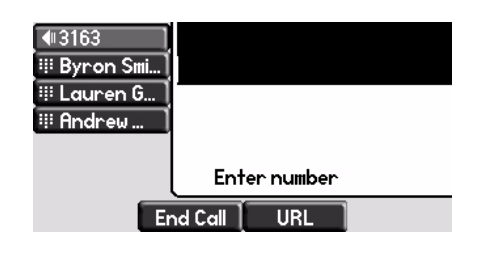

Note :

- $\rightarrow$  You must add a 0 before any external number
- $\rightarrow$  Emergency numbers can be dialed without any preceeding 0 (100, 110,...)

OR

OR

 $\rightarrow$  To **redial** your last number : click twice the button DIAL

## **How to answer a call ?**

- Using the **handset**:
	- Pick-up the handset
- Using the **speaker**:
	- Press the **Handsfree** button (8)
- Press **blinking key** facing the incoming call OR
- Press the **Answer** softkey \* OR

## **How to end a call ?**

- Press the **End call** softkey
- **Replace** the handset OR
- Press the **handsfree** button (8) if in handsfree speakerphone mode OR

## **How to redial a call ?**

• To redial last number: click the **Redial** button

Note :

 $\rightarrow$  These steps apply when the called party is NOT in another call

## **How to mute a call ?**

• Press the **Mute** button. The microphone is muted (with the handset and in hands-free state)

## **How to set a call on hold ?**

• Press the "**Hold**" button. Music is played to the caller.

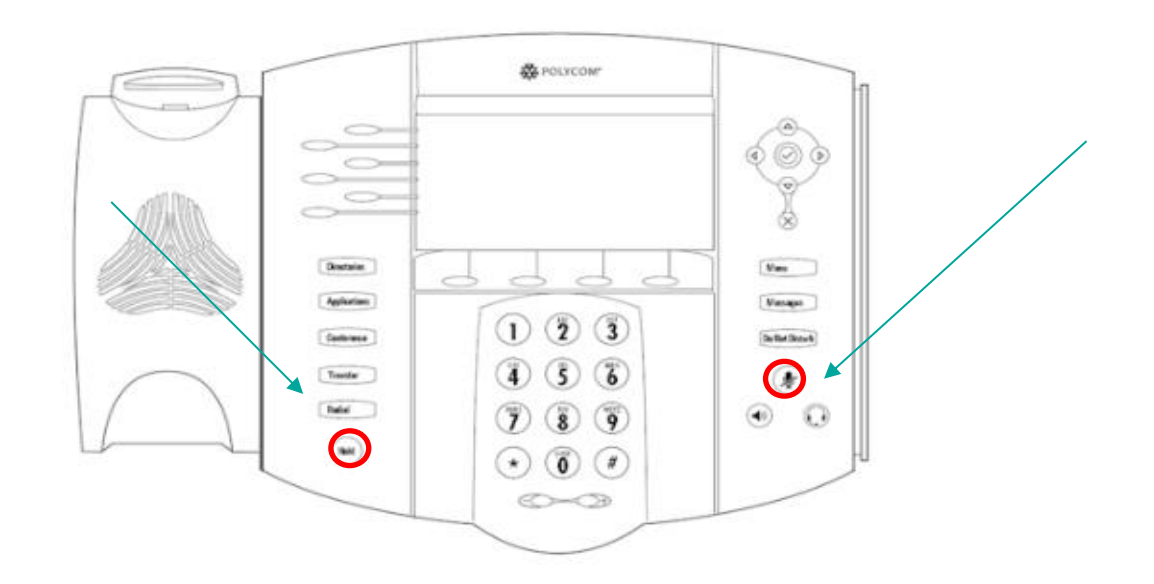

**Basic telephony features (4)**

## **How to transfer a call ?**

## 2 options

## Blind transfer (1)

• You transfer the call without speaking to the 3rd person and you forget the call

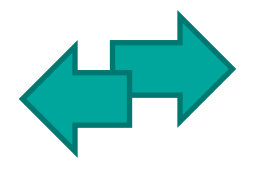

## Warm / Attended transfer (2)

• You first speak to the 3rd person before transferring the call.

## **How to do a warm transfer ?**

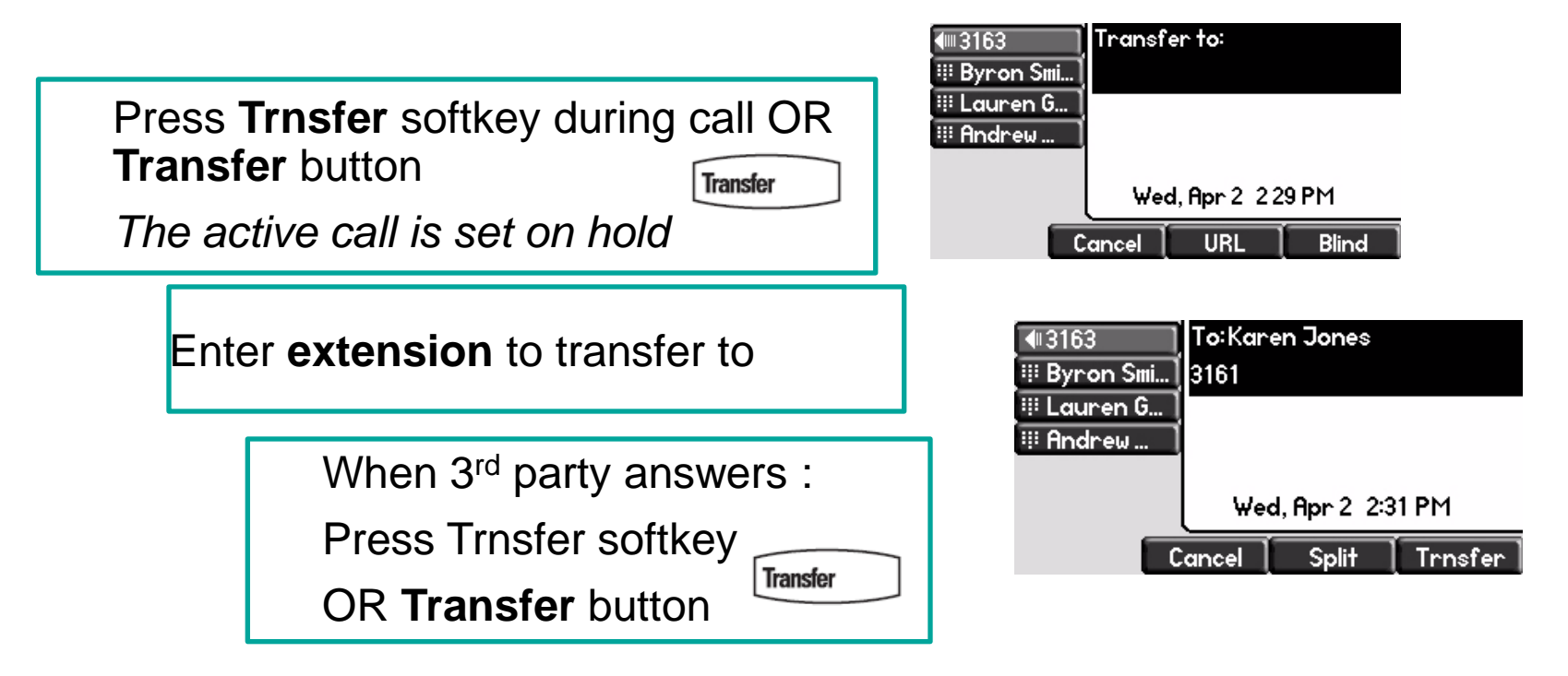

What the 3rd party sees :

- when you talk to 3rd party: 3rd party sees your extension
- when the call is transferred: 3rd party sees initial caller ID \*

\* Feature availibility dependent on configuration

## **How to do a blind transfer ?**

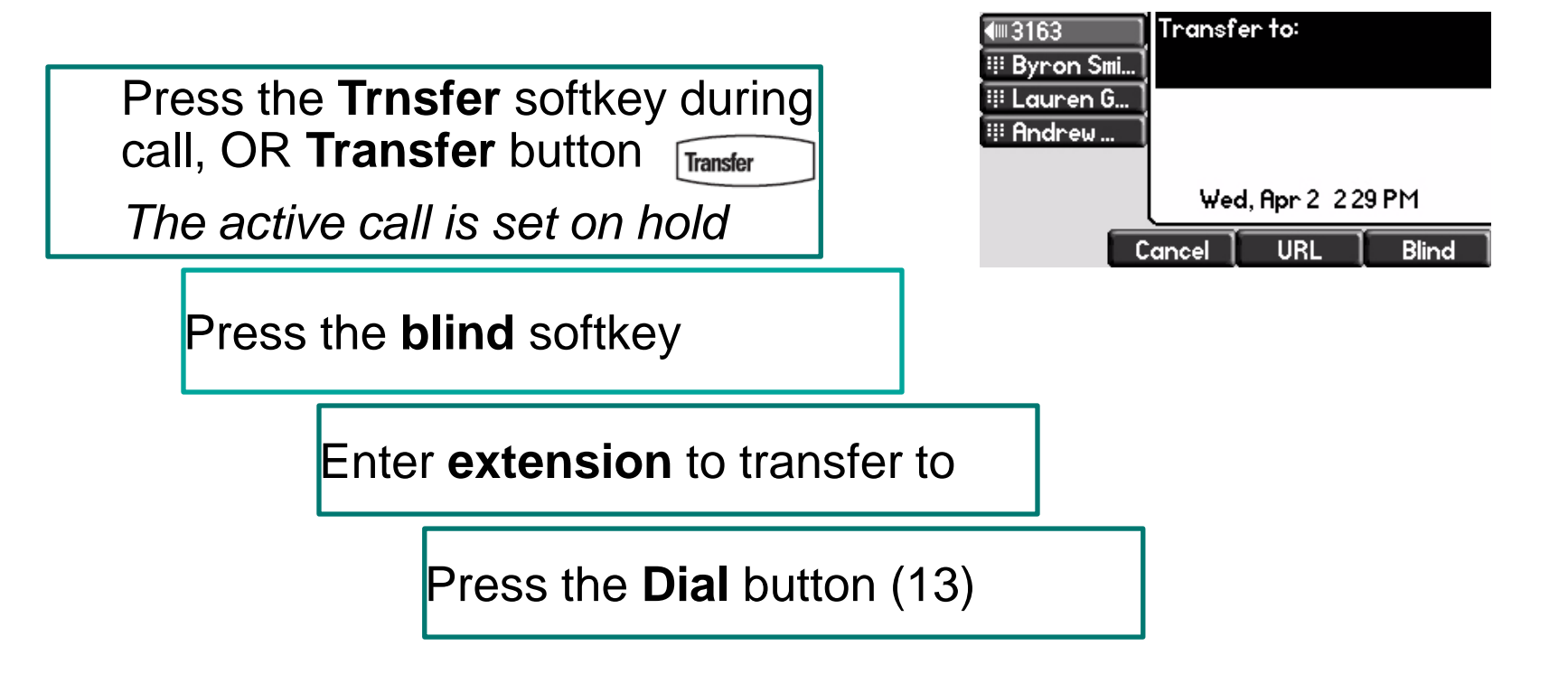

3<sup>rd</sup> party sees : initial caller ID

## **How to make conference calls with 3 people?**

- Initiate a 3-party conference call directly via your phone.
	- 1. Call the first person
	- 2. During the call, press the **Conf** soft key OR button **Conference.** *The current call is now on hold*
	- 3. Call the 3rd party
	- 4. When 3rd person answers, click again on button **Conference** or softkey **Conf**
- To end the conference, click on the **EndCall** softkey. The other participants remain connected.

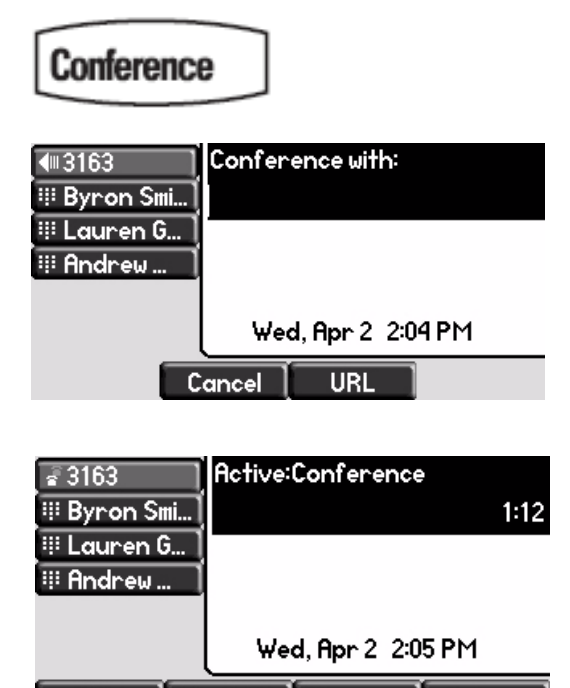

End Call  $\|$ 

Manage |

More

Hold

## **How to answer a call while you are on the line?**

- You receive a **beep** when new call comes in
- You see the 2nd caller appear on the screen
- You can answer the call
- During several seconds you can press **Answer**
- By selecting the call using the **down arrow**, then **Answer**, or **v**
- Current call is put on hold

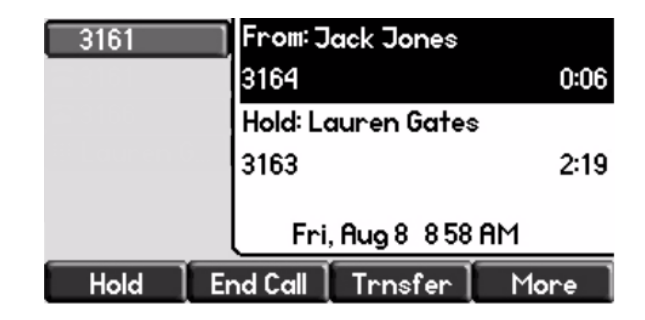

COL

## **How to switch between active calls?**

- You can switch between active calls using the **down** arrow
- The current call **highlights**
- Current call is always on top of the screen
- Press **Resume** to switch to the selected call
- When your current call ends up, press **Resume** to continue with your other correspondent

## **How to change the ringtone?**

• Click on **Menu**

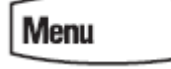

- By using the arrows, go to **Settings**
- Select **Basic**
- Go to **Ring Type** by using the arrow
- Use the arrows to navigate
- Select ring type by clicking the **Select** softkey or **v**
- Click on **Menu** to return to idle display

#### $\rightarrow$  Note :

If your phone is reset by your administrator, then your local config will be erased and the default ringtone will be selected again.

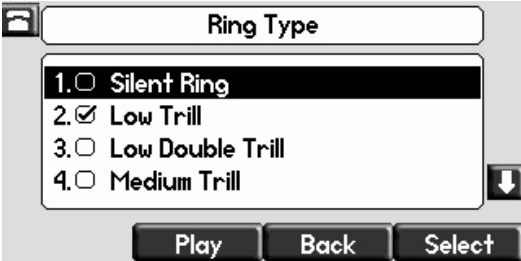

## **How to change the language?**

- Click on **Menu**
- By using the arrows, go to **Settings**
- Select **Basic > Preferences > Language**
- Use the arrows to navigate
- Confirm your choice by clicking the **Select** softkey or **v**
- Click on **Menu** to return to idle display

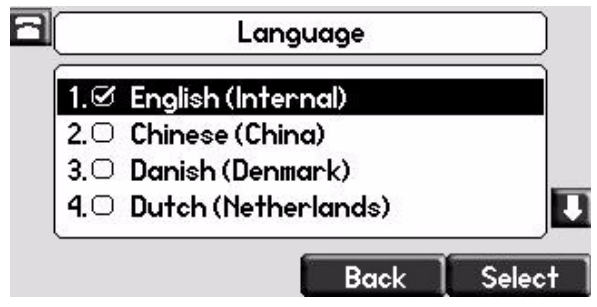

#### $\rightarrow$  Note :

If your phone is reset by your administrator, then your local config will be erased and the default language will be selected again. Contact your administrator if you want to make sure your changes are persistant by modifying your phone resource on the SMP.

**Phone preferences (3)**

## **How to adjust the volume?**

• Click on the **volume keys**

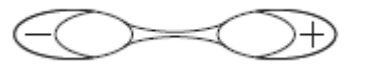

- **Ringtone** : click on + or when ringing
- **Voice** : click on + or when speaking

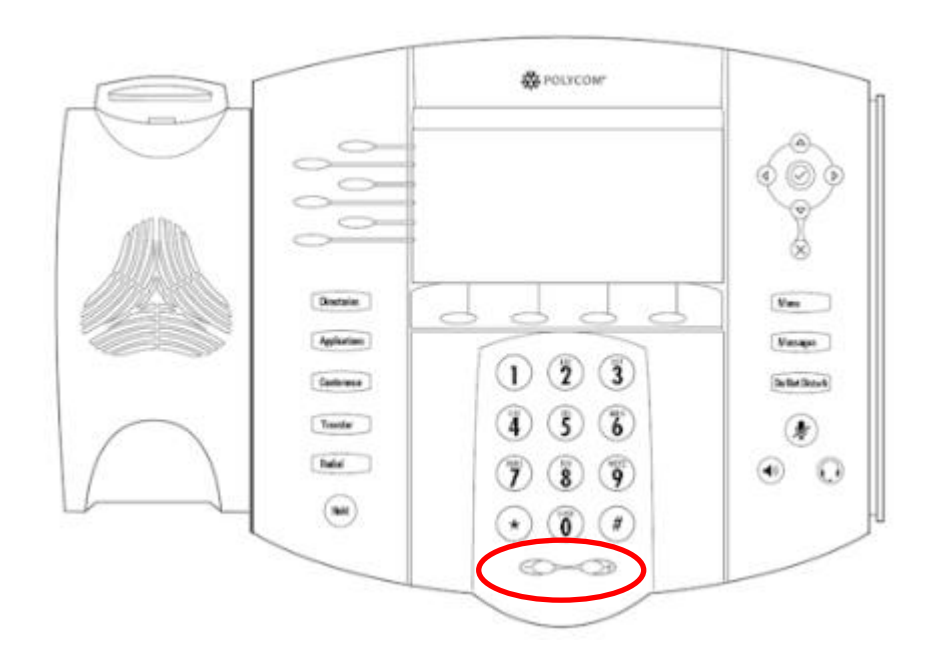

## **How to listen to your Voicemails?**

- Everyone has its own voicemail service\*
- Works like a GSM voicemail
- **Red (LED) light** flashing on top right corner ? New voicemail is in !
- Little **envelope** on screen? New voicemail is in! 罓
- If configured, voicemail also sent via email
- You can listen to your voicemail via the **Message** button
	- Choose Message Center via the softkey **Select**
	- The messages statuses comes up (New & Old)
	- Press **Connect** to go directly to your Voicemail
- \* Feature availability dependent of configuration

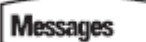

## **How to consult your Call history ?**

- Press the **Directories** button
- By using the arrows, go to **Call lists**
- Select desired call category : missed, received or placed
- Select **Edit** to adjust dial string if possible
- Select **Dial** to return the call
- Select **Exit** to return to previous menu

**Voicemails & Call history (3)**

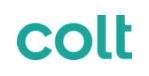

#### **Other way to consult the Call history**

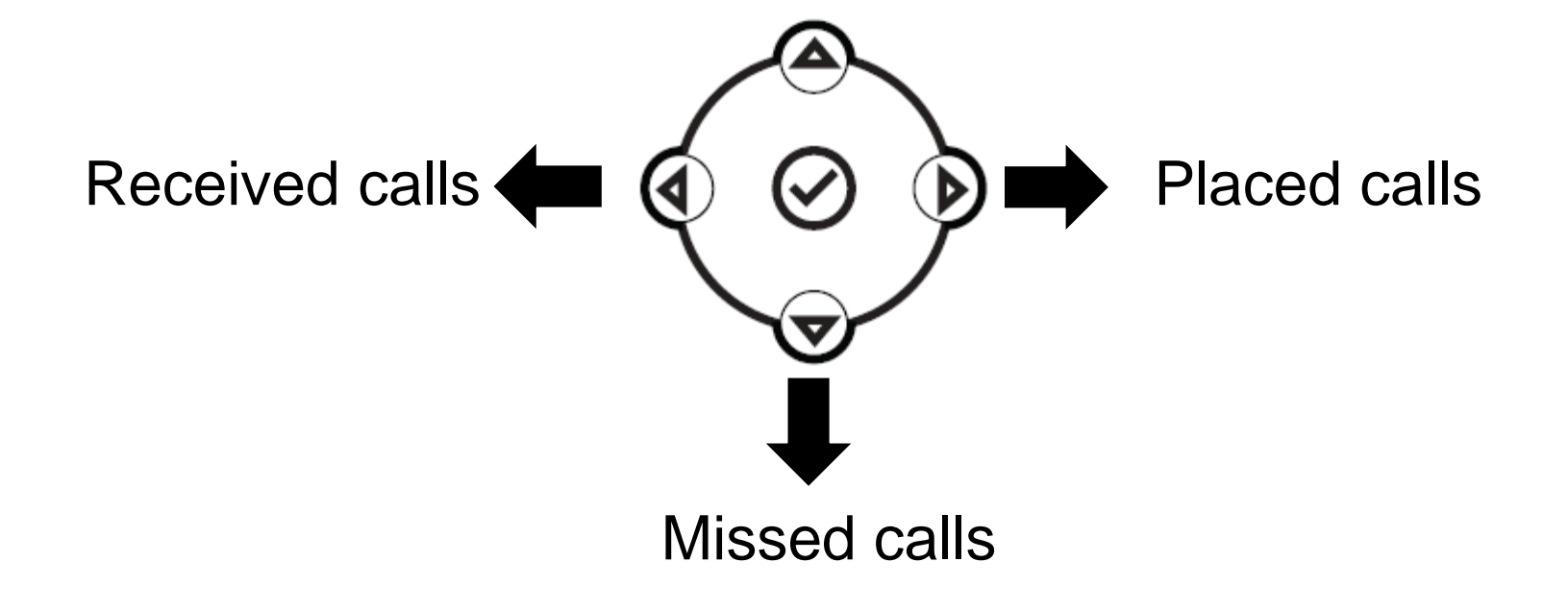

## **How to clear your Call history?**

- Press **Menu (13) > Features > Call Lists > Clear**
- Select **Missed calls, Received calls** or **Placed Calls**
- Confirm by **Yes**

#### **Contacts management**

- **The phone has a local Contact Directory**
	- It can be that your phone is configured to always replace contacts from Contact Directory by the extensions on the PBX. On latest implementations (Fusion v.3+, Belgacom Unify v.3+,...) local contacts are no more kept by default
- Add a contact
- Edit a contact
- Speed dials
- Search
- Corporate directory : lookup on PBX \*

\* Feature availability dependent of configuration.

#### **Contact management (2)**

## How to add a contact in Contact Directory?

- 1. Manual add-on
- Press **Directories** button
- Select **Contact directory**
- Press the **More** softkey
- Press the **Add** softkey
- Enter first and/or last name of the contact via **dialpad**
- Enter a contact number
- Change the speel dial index. The new contact is automatically assigned to the next available index value
- Press the **Save** softkey

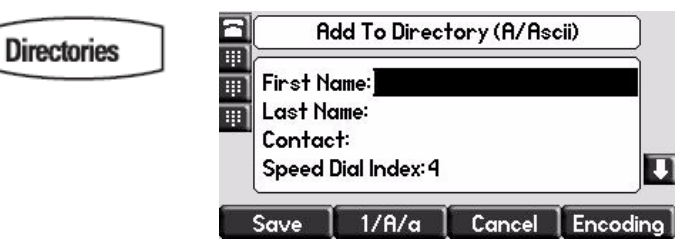

## **How to add a contact?**

- 2. Add contact from call lists (received/placed)
- Do one of the following
- Press the **Directories** button
- Select Call lists > Missed calls, received calls or placed calls
- Press the arrows to access the desired call list
- Use the arrows to highlight the contact
- Press the **More** softkey
- Press the **Save** softkey to save in local directory
- Press **Directories** button to return to idle

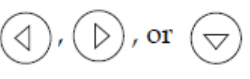

**Directories** 

## **How to edit a contact?**

• Press **Directories** button

**Directories** 

- Select Contact Directory
- Use the **arrows to find the contact you want to edit**
- Press the **Edit softkey**
- Make the desired **changes**
- Press the **Save or Cancel softkeys to accept/cancel changes**
- Press the left arrow repeatedly to return to the idle display

**Contact management (5)**

- How to assign a Speed Dial to a contact?
	- This is managed in Cloud UC End User's portal. For more information see the Help section.
- How to access the list of speed dials?
	- Use the **up arrow** to show all your Speed Dial's
- How to call one of your Speed Dials?
	- Enter the **Speed Dial Index** on the keypad followed by #
	- Press the **selected speed dial button** to call your Speed Dial
	- Use the **up arrow** to show all your Speed Dial's

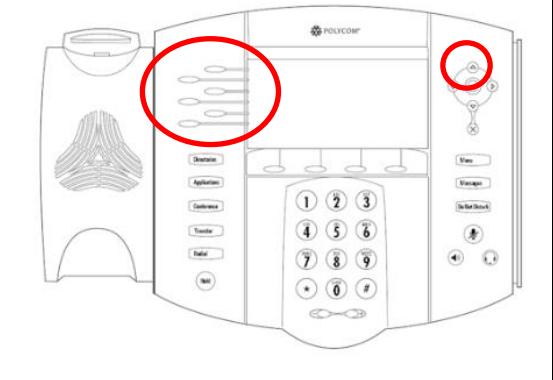

## **How to delete a contact?**

• Press **Directories** button

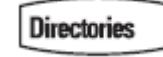

- Select Contact Directory
- Use the **arrows** to find the contact you want to delete  $\Delta$  )  $(\triangleleft)$
- Press the **More** softkey
- Press the **Delete** softkey

## **How to search a contact?**

• Press **Directories button** 

**Directories** 

- Select the local contact directory
- Press the **More softkey**
- Press the **Search softkey**
- Using the dialpad, enter the first few characters of the contact's first or last name
- Press the **Search softkey again**

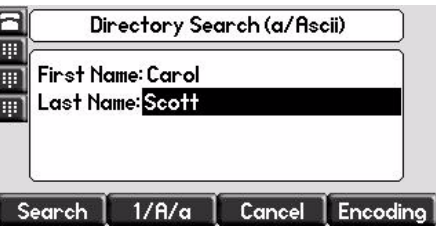

## **How to search a contact in Corporate Directory? \***

• Press **Directories** button

**Directories** 

- Navigate to **Corp Dir** and press **v**
- Search for a contact using the **dialpad**
- e.g : to search Tim, press 8 1x then 4 3x then 6 1x x
- Lookup is done on the PBX Corporate Directory
- \* Features availability dependent of configuration

## **How to reboot your phone?**

- Plug out plug in the PoE cable **OR**
- Press **Menu > Settings > Basic > Restart Phone OR**
- Press the 2 **Volume buttons** + **Mute** + **Messages** simultaneously

This operation takes about 2 minutes

Why should I reboot my phone ?

- If the IT administrator has made changes to the configuration
- If there is any problem, a reboot is the first action to take

## **How to clear user settings?**

- Reset user configuration: language, ringtone, directory
- Press **Menu > Settings > Advanced**
- Enter the admin password: **387466** by default
- Press **Admin Settings > Reset to Defaults > Local Configuration**
- After some time the phone will reboot and get the default user configuration from the SOP

## **How to clear device settings?**

- Reset network configuration
- Press **Menu > Settings > Advanced**
- Enter the admin password: **387466** by default
- Press **Admin Settings > Reset to Defaults > Reset Dev. Settings**
- After some time the phone will reboot and get his network configuration from the SOP

## **How to make a factory reset?**

- This will format the phone's filesystem
- Press **Menu > Settings > Advanced**
- Enter the admin password: **387466** by default
- Press **Admin Settings > Reset to Default > Format File System**
- After some time the phone will reboot and get his default configuration from the SOP

colt

# **Thank you**